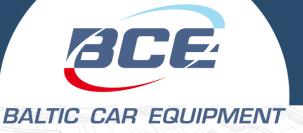

# FMS500 LIGHT+

**GPS/GLONASS VEHICLE TRACKER** 

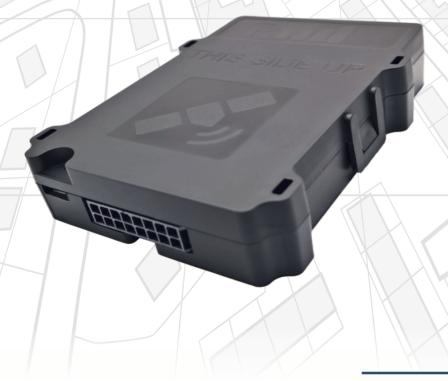

**User manual Version FMS500** 

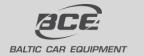

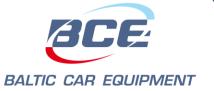

# **Contents**

| 1. | $\mathbf{F}$ | MS500 Light+ general device information                  | 3    |
|----|--------------|----------------------------------------------------------|------|
|    | 1.1.         |                                                          |      |
|    | 1.2.         | Description                                              | 3    |
|    | 1.3.         | Package                                                  | 3    |
|    | 1.4.         | Technical specifications                                 | 4    |
|    | 1.5.         | Physical properties                                      | 5    |
|    | 1.6.         | Pinout & diagnostic LED                                  | 7    |
|    | 1            | .6.1. Pinout                                             | 7    |
|    | 1            | .6.2. Diagnostic LED                                     | 9    |
|    | 1.7.         | Installation                                             | .10  |
|    | 1.8.         | Configuration                                            | .10  |
|    | 1.9.         | Support                                                  | .10  |
|    | 1.10         | Document versions                                        | .10  |
| 2. | A            | Annex 1. Installation instructions                       | 1    |
| 3. | A            | Annex 2. Configuration manual                            | 16   |
|    | 3.1.         | BCE Device Configuration Manager                         | .16  |
|    | 3            | .1.1. Users and Dealers                                  |      |
|    | 3            | .1.2. Devices and Retranslators                          | .18  |
|    | 3            | .1.3. Firmware                                           | . 24 |
|    | 3            | .1.4. GSM operator groups                                | . 25 |
|    | 3            | .1.5. XML settings                                       | .26  |
|    | 3            | .1.6. Device logic                                       |      |
|    | 3            | .1.7. Function signals                                   | .30  |
|    | 3            | .1.8. Functions                                          | .31  |
|    | 3            | .1.9. Configuration examples                             |      |
|    | 3            | .1.10. Geozones and Geozone groups                       |      |
|    | _            | .1.11. Dallas ID lists                                   |      |
|    |              | .1.12. Dataset7_Mask1 description table                  |      |
|    | 3            | .1.13. Dataset7_Mask2 description table. FMS-CAN (J1939) |      |
|    |              | .1.14. Dataset7_Mask3 description table                  |      |
|    |              | .1.15. DataSet7_Mask4 Description table                  |      |
| 4. |              | Annex 3. Connecting additional sensors. Wiring diagrams  |      |
|    |              | LS fuel sensor (one sensor, frequency mode)              |      |
|    |              | LLS fuel sensor (two sensors, frequency mode)            |      |
|    |              | LLS fuel sensor (one sensor, analog mode)                |      |
|    |              | LLS fuel sensor (two sensors, analog mode)               |      |
|    |              | LLS fuel sensor (EIA 485/ RS485)                         |      |
|    | 6.           | LLS fuel sensor (RS232)                                  |      |
|    |              | Button                                                   |      |
|    |              | I-WIRE temperature sensor                                |      |
|    |              | ES4 fuel level sensor connection via RS485               |      |
|    | 11.          | ES2 fuel level sensor connection via RS232 (one sensor)  | .56  |

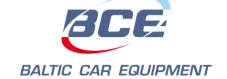

# 1. FMS500 Light+ general device information

# 1.1. Safety and legal information

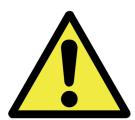

Do not disassemble the device.

May interfere operation of adjacent electronic devices.

Device may be damaged by water and high humidity.

Installed by qualified professionals only.

Copyright © Baltic Car Equipment, Ltd. All rights reserved. Reproduction, transfer, distribution or storage of part or all of the contents in this document in any form without prior written permission of Baltic Car Equipment is strictly prohibited.

## 1.2. Description

FMS500 Light+ is a device with GPS/Glonass and GSM connectivity, designed for object tracking. It is able to acquire information on object location, speed, direction, etc. and transfer the data via GSM network. Digital and analog inputs of the device may be used to connect different external sensors/devices. Outputs of the device may be used to control external equipment remotely.

Flexible configuration allows users/dealers to adjust the device to meet their specific requirements. All device settings and firmwares are updated remotely via GPRS. It is possible to create setting templates for groups of vehicles, use mass updates and create unique device operation logic, fulfilling requirements of most cases on the market.

# 1.3. Package

FMS500 Light+ is shipped to a customer in a cardboard box and contains all required components for operation, except a SIM card. Package contents:

- 1. FMS500 Light+ device (control unit)
- 2. Wires + fuse

**Note.** SIM card is not included, but is necessary to operate the device. Contact your local GSM operator to purchase a SIM card. BCE recommends an M2M SIM card for best performance and reliability.

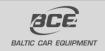

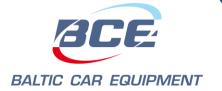

# 1.4. Technical specifications

Table 1. FMS500 Light+ technical specifications

| General                       |                                                       |
|-------------------------------|-------------------------------------------------------|
| Interfaces                    | 1-Wire                                                |
|                               | RS-232                                                |
|                               | EIA-485                                               |
| Inputs                        | 4x digital (frequency, impulse counter, ON/OFF modes) |
|                               | 3x analogue, 11 bit, 0-36V                            |
| Outputs                       | 3x digital, (-)                                       |
| Power supply                  | 8-31V                                                 |
|                               | Protection from impulses up to 150V                   |
|                               | Consumption at 12V: active: <50mA, sleep: <8 mA       |
|                               | Registration of power cut-off to device event log     |
|                               | Internal battery 700 mAh (optional)                   |
| Internal memory               | 4 MB, up to 150.000 entries                           |
| Accelerometer                 | 3 axis digital accelerometer                          |
| Internal odometer             | +                                                     |
| Operational temperature range | from -40 to +85 C°                                    |
| Dimensions                    | 68x90x19 mm                                           |
| Weight                        | Tracker – 64 g, set – 160 g                           |
| GSM                           | Internal antenna                                      |
| GSM/GPRS class                | 10 (up to 85,6 kbit), class B                         |
| Detection of GSM jamming      | +                                                     |
|                               | Total and a section of                                |
| GPS / GLONASS                 | Internal antenna                                      |
| Sensitivity                   | -162 dBm                                              |
| Acquisition                   | Cold <30 s, hot 1 s. A-GPS support                    |

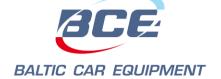

# 1.5. Physical properties

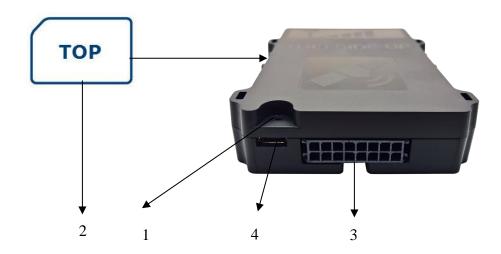

Fig. 1. FMS500 Light+ front view.

*Note.* To insert a SIM card, open the box by lifting plastic holders from both sides.

Table 1. FMS500 Light+ components.

| No. | Short description         |
|-----|---------------------------|
| 1   | Device and GPS status LED |
| 2   | SIM card                  |
| 3   | Socket 2x8 pins           |
| 4   | USB interface             |

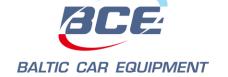

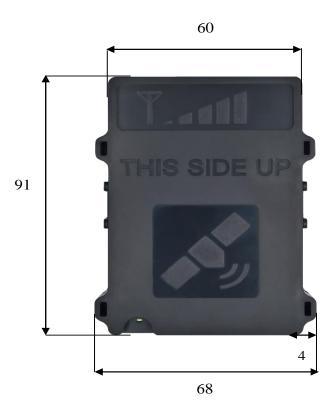

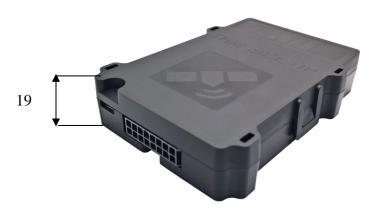

Fig. 2. FMS500 Light+ dimensions, mm

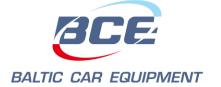

# 1.6. Pinout & diagnostic LED

## 1.6.1. Pinout

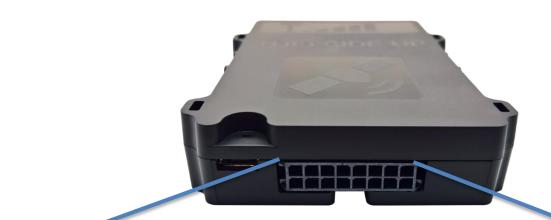

| OUT2   | OUT1         | ADC3   | IN4        | GND          | Battery+    | RS232(TX) | RS232(RX)   |
|--------|--------------|--------|------------|--------------|-------------|-----------|-------------|
| Orange | Orange/black | White  | Blue/black | Black        | Red         | Purple    | Blue        |
| OUT3   | ADC5         | 1-WIRE | IN5        | IN3          | IN2/ADC4    | RS485 (B) | RS485 (A)   |
| Yellow | Yellow/black | Brown  | Grey/black | Purple/black | White/black | Green     | Green/black |

Fig. 3. FMS500 Light+ pinout and cable colors.

Electrical properties of the device are shown in Table 2.

Table 2. FMS500 Light+ electrical properties.

| ADC Power supply multiplier (adc2) | 0.001V<br>+-1.5%<br>ADC 11bit            |
|------------------------------------|------------------------------------------|
| ADC 3 multiplier (adc3)            | 0.001V<br>+-1.5%<br>ADC 11bit<br>max 40V |
| ADC 4 multiplier (adc4)            | 0.001V<br>+-1.5%<br>ADC 11bit<br>max 40V |
| ADC 5 multiplier (adc5)            | 0.001V                                   |

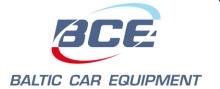

|                                                    | +-1.5%<br>ADC 11bit<br>max 40V             |
|----------------------------------------------------|--------------------------------------------|
| OUT1 (-)                                           | 1.7A                                       |
| OUT2 (-)                                           | 1.7A                                       |
| OUT3 (-)                                           | 1.7A                                       |
| Power supply, min start up voltage                 | 10V                                        |
| Power supply, min operating voltage after start up | 6V                                         |
| Power supply, stage1                               | 30V                                        |
| Clamping voltage clamping type                     | 31V<br>varistor                            |
| IN2,IN3,IN4,IN5 Max measuring frequency, accuracy  | Input impedance 0.4Mohm<br>3Khz,<br>+/-1Hz |
| IN2, IN3, IN4, IN5<br>voltage threshold            | 4.7V, +/-3%                                |

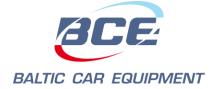

## 1.6.2. Diagnostic LED

FMS500 Light+ has an indication LED – for GPS and GSM modem status. LED starts flashing only if IN5 digital input is connected to battery +.

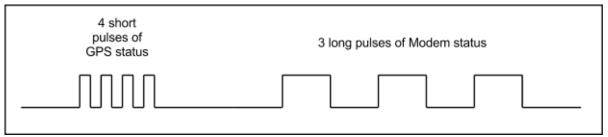

Fig 4. LED flash signal. Example.

Table 3. Short flash meaning. GPS status.

| Short flashes count | Meaning                        |
|---------------------|--------------------------------|
| 1                   | No GPS signal                  |
| 2                   | Poor precision. HDOP>1.5       |
| 3                   | 3 satellites locked. HDOP<1.5  |
|                     |                                |
| 12                  | 12 satellites locked. HDOP<1.5 |

Table 4. Long flash meaning. GSM modem status.

| Long flashes count | Meaning                                                                                                    |
|--------------------|----------------------------------------------------------------------------------------------------|
| 1                  | Modem connected to server, Modem connected to Internet, Modem GPRS registered, Modem GSM registered, Modem SIM card ok, Modem turned on |
| 2                  | Modem connected to Internet, Modem GPRS registered, Modem GSM registered, Modem SIM card ok, Modem turned on                            |
| 3                  | Modem GPRS registered, Modem GSM registered, Modem SIM card ok, Modem turned on                                                         |
| 4                  | Modem GSM registered, Modem SIM card ok, Modem turned on                                                                                |
| 5                  | Modem SIM card ok, Modem turned on                                                                                                    |
| 6                  | Modem turned on                                                                                                    |
| 7                  | Device started                                                                                                    |

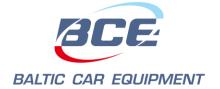

## 1.7. Installation

FMS500 Light+ is installed where risk of mechanical damage, high humidity and extreme heat is low. Device is mounted stable to vehicle body, therefore ensuring correct operation of the internal accelerometer. Complete installation manual is available as Annex 1.

# 1.8. Configuration

FMS500 Light+ is to be configured via a configuration server, where dealers/users can adjust operation of their devices to fulfill specific requirements. Configuration manual is available as Annex 2.

## 1.9. Support

FMS500 Light+ is built to be a reliable, stable and easy to install device. Please read and follow provided installation and operating instructions carefully. However, if you encounter difficulties while installing or using this product, technical support is available and may be reached by e-mail support@bce.lt or tech\_support@bce.lt.

#### 1.10. Document versions

Table 5. Document versions

| Version | Date       | Changes           |  |
|---------|------------|-------------------|--|
| 1.0     | 2017-07-04 | Document created. |  |

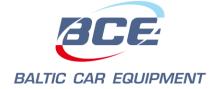

## 2. Annex 1. Installation instructions

#### List of suitable vehicles

FMS500 Light+ is intended for all vehicles with petrol or diesel engines, where negative pole is body of the vehicle. Device must be connected to the vehicle battery, ensuring constant power supply even if the engine is not working and ignition is off.

When active, FM Light+ uses a small amount of direct current (DC) – less than 50 mA at 12V. It can be mounted in 12 V or 24 V vehicles.

#### Standby mode

This is a mode of the device when the vehicle ignition is turned off, and there are no active alarms. In this mode, the GPS receiver is switched off in the control unit (in order to reduce power consumption) and communication with the server intervals are increased. Device switches to active mode if programmed trigger is detected (for example accelerometer signal).

#### Active mode

This is a mode when ignition is on, or when any programmed trigger is active. In this mode, GPS receiver is enabled in the central unit and connection with the server is carried out more frequently. After ignition is switched off, the central unit remains active for another 10 minutes.

- Free configuration of data dispatch frequency is possible.
- During the data transfer (GSM / GPRS communications), short-term increase in current consumption of up to 100 mA is possible.
- Power-line (primary or back up battery) has to be connected via 1A fuses.

#### Basic instructions before beginning the installation

Quality of connections, location of the device, etc. play a significant role on accurate operation of the system. Below are some tips and rules for correct installation to attain professional quality and ensure maximum efficiency of the device.

#### Location for central unit installation

Central unit should be hidden in a difficult to access location to prevent unwanted interference by unauthorized persons. Small size and flat body makes it easy to do and allows use of small gaps for installation.

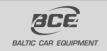

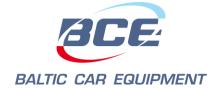

The device must be fixed in the vehicle in position where connectors are oriented to the ground. This will prevent moisture condensation inside the unit.

#### **Electrical connections**

Control unit must be powered by continuous voltage. When starting the engine, voltage cannot fall below 8 V. It is desirable that power supply for the device is connected to the factory cable led from battery terminals. This allows operation of the unit despite of failure of any vehicle fuses.

#### **Mechanical connections**

To highest possible extent, cavities in the vehicle should be used for wiring. If you need to make a new hole, it must be protected against corrosion appropriately!

Wiring connection must be made by brazing, and not merely mechanical wire connection. It is especially important to protect the connections with insulation for high-resistance atmospheric conditions. Do not use insulation with unknown resistance parameters.

Efforts should be made to tie the new wiring into the car's standard wiring bales.

#### Installation of central unit

Steps to install central unit:

- Insert a SIM card into the device:
- Install central unit:
- Connect power supply;
- Connect array;
- Connect ignition wire to a digital input (usually IN5);
- Connect other devices (optional).

# SIM card

SIM card must be inserted into the device before starting installation. The device must be turned off when inserting SIM card. Before inserting the SIM card, make sure you have activated GPRS connection, the card's PIN code must be disabled.

If the vehicle is travelling to foreign countries, roaming service must be activated for the SIM card. The SIM card and phone number must be checked and clearly marked on the installation certificate of the device.

IMPORTANT! Before inserting a SIM card, do not forget to disable PIN code. Otherwise, the device will not work, and the SIM card will be blocked.

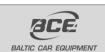

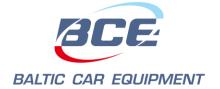

#### **GPS** antenna

GPS antenna is the main element responsible for vehicle positioning accuracy and quality. FMS500 Light+ units are equipped with internal GPS antennas. To ensure best possible GPS signal reception and evaluating GPS signal character, there are strict requirements for correct installation of the tracking unit:

- The accordingly marked side of the device must be invariably directed to the sky. The device
  must be oriented horizontally (not at an angle) and oriented with the corresponding side towards
  the top.
- The device should not be covered with metal sheet or reinforced glass. In vehicles with standard glass (e.g., without built-in heating elements).
- Fixing of the device must be stable and immobile, providing for the installation durability. It is
  necessary to take into account events, which may lead to loss of device stability, to select the
  mounting location and methods that would allow to avoid these factors.

#### **GSM** antenna

GSM antenna is responsible for transfer of collected data and connection with central server. Good antenna's performance is the key element in obtaining information from the device. FMS500 Light+series trackers are equipped with internal GSM antennas.

GSM antenna does not require orientation to open sky; however you should be aware that metal elements weaken the GSM signal. It is also necessary to take into account the emission of the antenna's high frequency radio waves, which may interfere with operation of electronic devices.

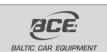

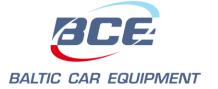

#### **Device installation**

Central unit is only mounted in inside of the vehicle, it can not be installed in the engine chamber, next to the cabin, or in the area of exposure to direct external conditions. Central unit must be hidden (for example, under the upholstery), as well as protected from moisture exposure. Device must be fastened in a stable position to avoid random twitches and displacements (suspension on cables is strictly prohibited). Central unit must be mounted horizontally. Precise orientation is of particular importance to flawless operation of the system, since the device is equipped with acceleration sensors recording the data which directly affects the results obtained. Pinout and cable colors are shown in figure 1.

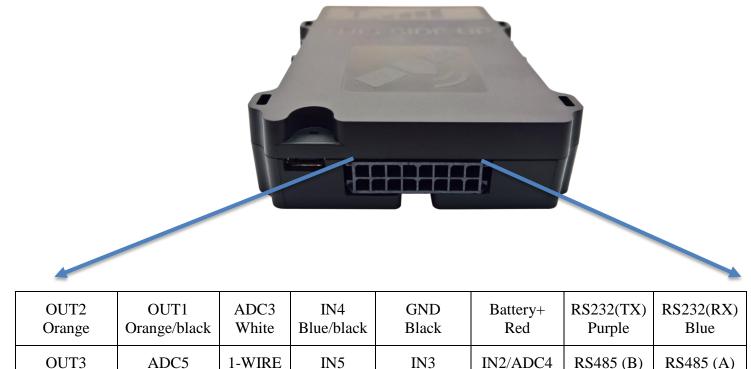

Purple/black

White/black

Annex 1. Fig. 1. FMS500 Light+ pinout.

Brown

Grey/black

Yellow/black

Yellow

Green

Green/black

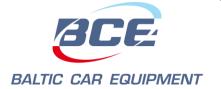

## **Power supply**

Power supply of central unit has to be connected directly from the vehicle's battery, using 1A fuse.

**IMPORTANT!** Power supply may be connected to the central unit only after connecting GSM and GPS antennas! When disconnecting the device, you must first turn off the power supply, and only then disconnect the antennas!

#### **Ground wire**

Ground wire should be connected to the vehicle body. A reliable electrical contact with the body must be ensured, wire has to be bolted.

#### **Ignition input (combustion lock status)**

Connect a wire of the vehicle where voltage is present only when ignition is activated to IN5.

#### **Universal digital inputs (optional)**

Universal Digital inputs (IN2; IN3; IN4; IN5) are intended to collect data from remote devices.

#### **Analog inputs (optional)**

Analog inputs are intended to collect data from remote devices by measuring voltage. ADC3, ADC4, ADC5 range 0-40V.

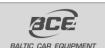

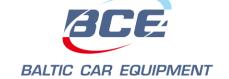

# 3. Annex 2. Configuration manual

## 3.1. BCE Device Configuration Manager

BCE Configuration Manager is a web based service for adding new devices, changing device settings, firmware, operators, creating retranslations and more. This service allows you to configure and manage your devices remotely.

You may access it at <a href="www.fmset.eu">www.fmset.eu</a> if you have an account. Once you log in to the website, Home screen will appear. In this page you can find useful information about Baltic Car Equipment products:

- User manuals;
- Hardware revision code description and pinout;
- Event meaning list;
- Status LED flash meaning;
- Master SIM card;
- Warranty application form.

BCE configuration manager includes the following tabs:

- 1. Home:
- 2. Users;
- 3. Dealers;
- 4. Devices;
- 5. Firmwares:
- 6. GSM operator groups;
- 7. XML settings;
- 8. Geozones;
- 9. Geozones groups;
- 10. Dallas ID groups;
- 11. Device logs;
- 12. Audit info (for administrators only).

#### 3.1.1. Users and Dealers

Each dealer has a user account and can control all his devices via BCE Device Configuration Manager.

You may create new user accounts. The fields which are marked red must be filled (user ID, password, role), other fields are optional (see Picture 1). A dealer must be assigned to every user. It should be created in dealers tab first.

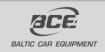

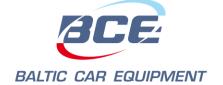

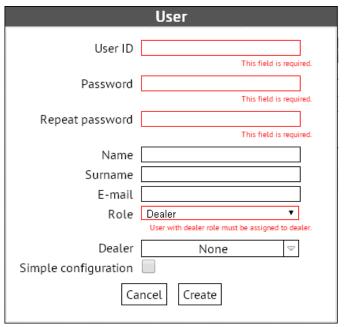

Picture 1. User creation window

Dealer is necessary for proper device management in the configuration system. Your dealer and user will be created by Baltic Car Equipment team, when you start using configuration manager. If the dealer has a network of dealers, he can control the sub-dealers and their devices. While creating a dealer, your dealers name will be filled automatically in "parent dealer" field. Quantity of sub dealers is not limited.

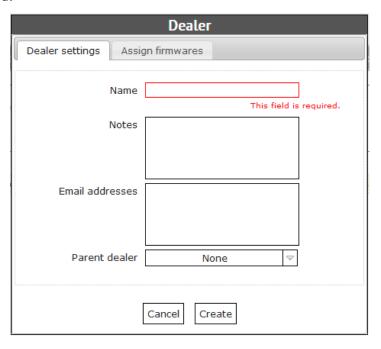

Picture 2. Dealer creation window

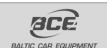

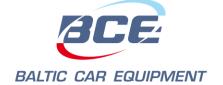

After creating the devices you can change the dealer for one or a group of them. In the "Devices" tab select the devices you want to change the dealer for, click "Transfer selected devices", select the dealer you need and click "Transfer".

#### 3.1.2. Devices and Retranslators

In the "Devices" tab you can change main device parameters and see it's status.

First step is creating new device. Select hardware version (S version) and press next.

Device settings window will appear (Picture 4). Fill in the required fields:

- 1. IMEI number. It is printed on the device.
- 2. Operator group. It is optional. Detailed description in chapter 6.
- 3. Geozone group. Optional. Detailed description in chapter 6.
- 4. Dallas ID list. Optional. Detailed description in chapter 6.
- 5. XML settings. Will be explained with details in chapter 6.
- 6. Dealer. If You have sub-dealers, you can assign devices to particular dealer.
- 7. Notes. Optional, usually hardware version filled.
- 8. Preferred firmware. Will be explained with details in chapter 6.
- 9. Phone number. Telephone number of the SIM card inserted in the device.
- 10. Network settings.
  - 10.1. Server. Host and port filled in automatically. Do not change it.
  - 10.2. Direct Transfer. Host and port of Monitoring platform.
  - 10.3. APN name. Must be provided by your operator.
  - 10.4. APN user. Must be provided by your operator. Often left "blank".
  - 10.5. APN password. Must be provided by your operator. Often left "blank".
  - 10.6. Service1 number. Telephone number to which device could send a message with its status.
  - 10.7. Service2 number. Telephone number to which device could send a message with its status.
- 8. 1<sup>st</sup> custom value. Additional settings field.
- 9. 2<sup>nd</sup> custom value. Additional settings field.
- 10. Warranty. Field must be filled when device is sent for warranty check.
- 11. Info. Useful information about device, GSM, GPS versions and creation date.

*Note*: If you want to create few units, which are the same type (FMS Light+) and will use the same settings, you can use function "Create multiple devices".

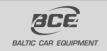

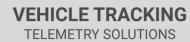

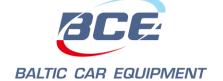

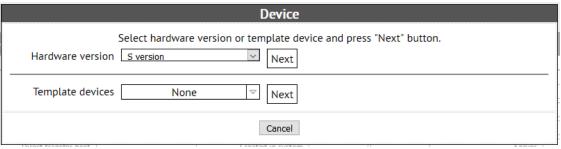

Picture 3. New device

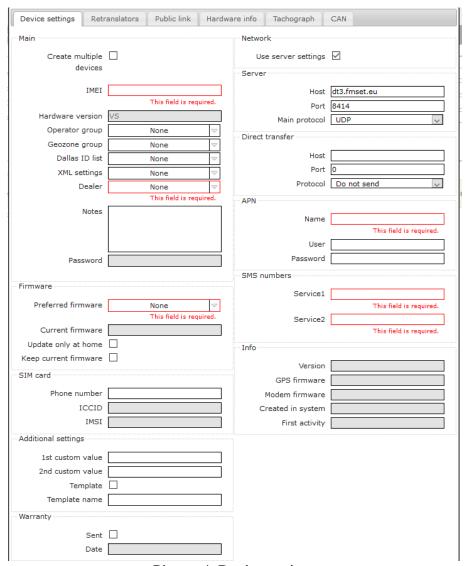

Picture 4. Device settings

If you are creating many devices with same parameters, you can save one device as a template (put a tick in a checkbox "Template", Picture 4). Choose it from the "Template devices" (Picture 3), it will be in a drop box list sorted by IMEI.

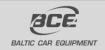

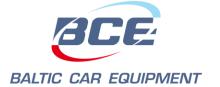

Once device is created you can easily find it by entering one or few search parameters.

There are few more useful functions in devices tab. When you click "Search" button in the "Devices" tab, you will generate a list of devices, on the left side of the IMEI you will see two symbols and a checkbox (Picture 5.)

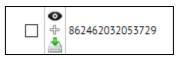

Picture 5.

The checkbox is used for device transfer to another dealer (sub-dealer), or massive device update. Means you can update many devices at once and update more than one parameter at a time (Picture6.). All update parameters are described in Table 6.

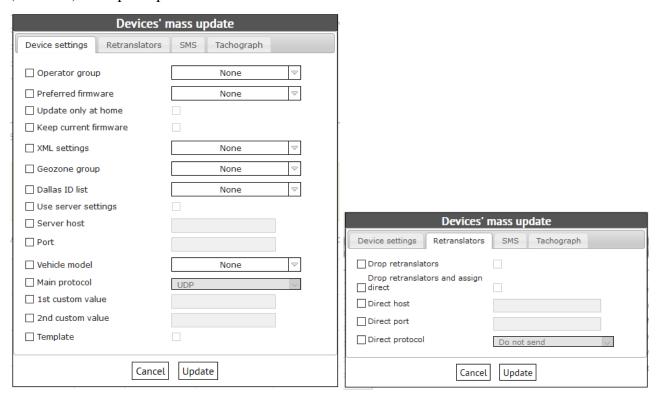

Picture 6. Mass update. "Device Settings" and "Retranslators" tabs.

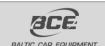

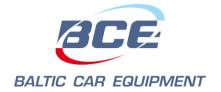

# Table6. Devices mass update

| Parameter                                     | Description                                                              |
|-----------------------------------------------|--------------------------------------------------------------------------|
| Operator group                                | Assigns operator group                                                   |
| Preferred firmware                            | Assigns firmware                                                         |
| Update only at home                           | If checkbox is marked, device will update firmware and settings only     |
|                                               | while connected to a home network                                        |
| Keep current firmware                         | If checkbox is marked, when device connects to server for the first      |
|                                               | time, it will keep firmware which was uploaded to the device during      |
|                                               | manufacturing process                                                    |
| XML settings                                  | assigns XML settings template                                            |
| Geozone group                                 | uploads selected geofences                                               |
| Dallas ID list                                | uploads selected dallas ID list                                          |
| Use server settings                           | enables server settings                                                  |
| Server Host                                   | sets server host IP (default: dt1.fmset.eu)                              |
| Port                                          | sets server port (default: 8412)                                         |
| Vehicle model                                 | Not active at the moment                                                 |
| Main protocol                                 | device communication protocol (TCP/UDP)                                  |
| 1 <sup>st</sup> custom value                  | Custom value                                                             |
| 2 <sup>nd</sup> custom value                  | Custom value                                                             |
| Template                                      | If checkbox is marked, device is added to templates menu                 |
| Drop retranslators                            | If checkbox marked, deletes retranslators                                |
| Drop retranslators and assign direct transfer | If checkbox is marked, assigns IP and port which was set in              |
|                                               | retranslators tab to direct transfer and deletes the retranslator at the |
|                                               | same time                                                                |
| Direct host                                   | assigns host to direct transfer (monitoring platform)                    |
| Direct port                                   | assigns port to direct transfer (monitoring platform)                    |
| Direct protocol                               | device communication protocol for direct transfer (TCP/UDP)              |
| APN name                                      | Access point name (address)                                              |
| APN user                                      | Access point name (user)                                                 |
| APN password                                  | Access point name (password)                                             |
| Service1 SMS number                           | service telephone number                                                 |
| Service2 SMS number                           | service telephone number                                                 |
| Use tachograph                                | Enables tachograph using for device                                      |
| Card authentication server address            | Address of Card authentication server                                    |
| Card authentication server port               | Port of Card authentication server                                       |
| Data files server address                     | Address of Data files server                                             |

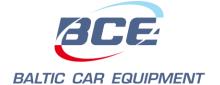

| Data files server port                   | Port of Data files server                                   |
|------------------------------------------|-------------------------------------------------------------|
| Use data files server to manage requests | Possibility to make request directly from Data files server |
| Activities of specified calendar days    | Use to define period of DDD file. Default is 90 days.       |
| Days                                     | Duration of period for DDD file                             |

The upper symbol is used to monitor device status (Picture 7).

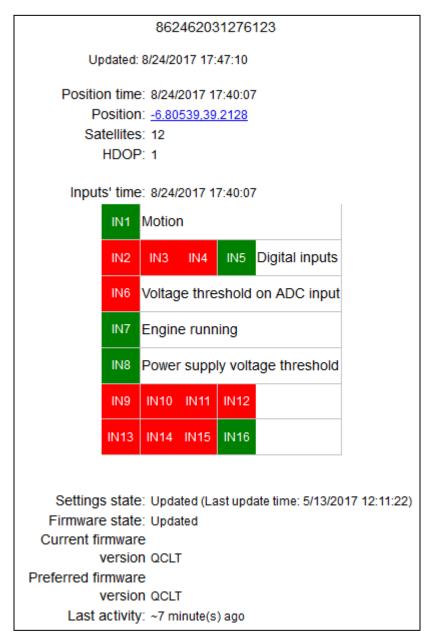

Picture 7. Real time device state.

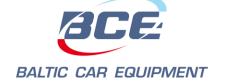

As we can see, main parameters are represented in this picture: IMEI; position time; coordinates; satellites count; HDOP; Input time and status (active/inactive); XML settings state; firmware state; last activity. This function is very convenient when you want to check device state fast and help with device surveillance.

The middle button (Picture 5.) will open device logs in new window (Picture 8).

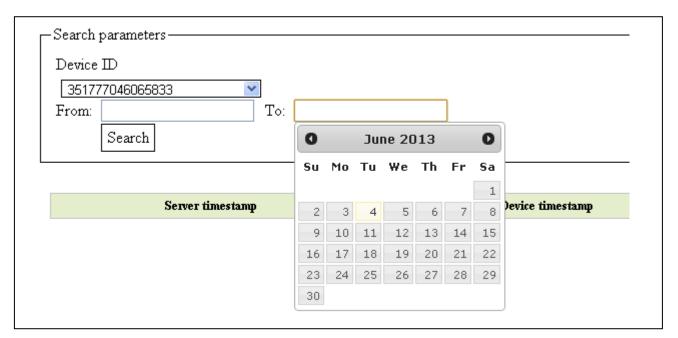

Picture 8. Device logs

IMEI is picked automatically, you just need to choose period for which you want to see device logs and hit search button. Logs are represented in a code and has an explanation. These logs let our team to identify and solve various problems, which are related to our device or operator service.

*Note.* Only most important events are described in the logs.

By clicking lower button (Picture 5.) you are able to download configuration file to your PC. It includes all the Device Settings (such as Server configuration, APN configuration, SIM number, firmware and other) and XML settings. This file can be uploaded to the devices via USB.

#### Retranslators

If there is a need, for some tracking platforms, for proper data sending retranslators can be created (Picture 9). Retranslator type should be set and server address and port entered, f.e.:

Retranslator type – Wialon IPS

Server address – 193.193.165.165:20482

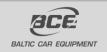

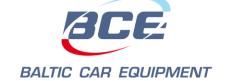

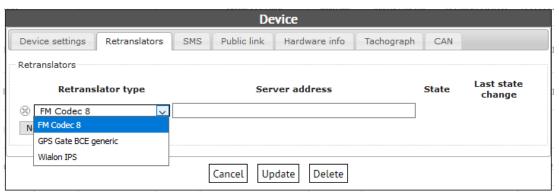

Picture 9. Retranslators

At the moment retranslator supports following protocols:

- FM Codec 8
- GPS Gate BCE generic
- Wialon IPS

#### 3.1.3. Firmware

Firmware is the combination of persistent memory and program code and data stored in it. It provides the control program for the device.

Firmwares are created and uploaded by BCE team. They are sorted by device version.

KB – 4th hardware version VB – Basic line hardware version

LB – 4.5 hardware version VC – FM-One hardware version

MB – 5th hardware version VS – FMS hardware version

ZB – 5.4 hardware version VU – Tacho hardware version

QB - 5.5 hardware version

You can see in the notes what updates were made in specific firmware.

| Version 🔺 | Content size, B \$ | Hardware check rule \$ | Notes                                                                                                    |
|-----------|--------------------|------------------------|----------------------------------------------------------------------------------------------------|
| MB65      | 111924             | ^VM                    | Fixed J1939 issue of MB64.                                                                                    |
| MB67      | 114340             | ^VM                    | New function to cycle network registration if internet connection failed. 1W9 bit temperature sensor support. |
| MB68      | 126820             | ^VM                    | Odometer fix. CAN functions test.                                                                             |
| MB71      | 127412             | ^VM                    | J1708 fix causing module to reboot. Manufacturer specific CAN messages fix.                                   |
| MB73      | 127780             | ^VM                    | Interrupt priority changed in J1708.                                                                          |
| MB74      | 124548             | ^VM                    | Peugeot Boxer (11+).EMT and Travel sim apn detection. Beeline RU m2m apn detection.                           |
| MB75      | 124708             | ^VM                    | LLS Sensor reading on RS232.                                                                                  |
| MB76      | 124724             | ^VM                    | LLS Sensor reading on RS232 second edition.                                                                   |
| MB77      | 124724             | ^VM                    | LLS Sensor reading on RS232 third edition.                                                                    |

Picture 10. Firmware list example

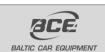

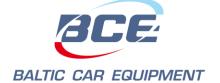

## 3.1.4. GSM operator groups

GSM operator group is used for more accurate device connection to operators. By setting up a group, you point device to connect to preferred operator from the list. There are two possibilities:

- 1. Create and assign operator group to device. When starting new operator search device will first try to connect to operator from the list, but if preferred operator is not available, device will connect to any other operator visible in that area.
- 2. Create and assign operator group to device, as well as set up function "2.1 F\_InternetConnection" with value "Permit" only when preferred operator active. This way device won't connect to internet if connected to a non preferred operator.

As you can see in picture 11, you need to fill in groups name, set up a dealer, fill in some notes if needed and enter preferred operators codes. Code consists of five digits, first three digits stands for mcc (mobile country code), it depends on the country. Last two digits stands for mcc (mobile network code), it defines specific operator.

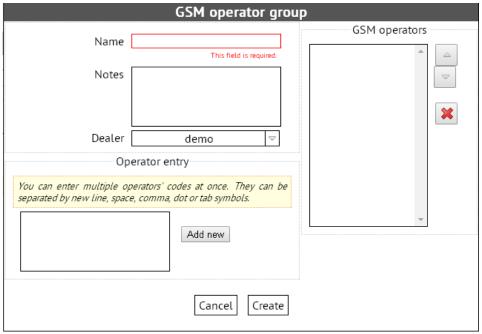

Picture 11. Operator group example

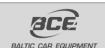

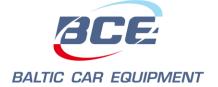

## 3.1.5. XML settings

XML settings may be uploaded to the device and used to tune it for the best performance and requirements of your system. You will find several prepared settings created by Baltic Car Equipment team. However, you may create settings that meet your specific needs. After the settings are ready, click Create.

XML settings template must be created and assigned to device in Device Settings (Picture 4). It helps you control your devices:

- Enable/disable preferred parameters
- Set data fix and data send periods
- Control physical and virtual inputs/outputs
- Set internal functions (timers, odometer, sleeping)
- Configure EIA485, RS232, 1-WIRE, CAN communication bus

XML settings template includes many functions and signal conditions, which makes device widely adaptable and allows you to obtain high functionality. Main steps of settings creation are represented in Picture 12.

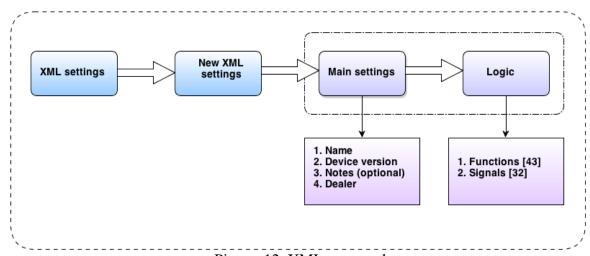

Picture 12. XML set up scheme

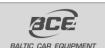

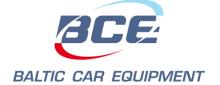

#### New XML settings

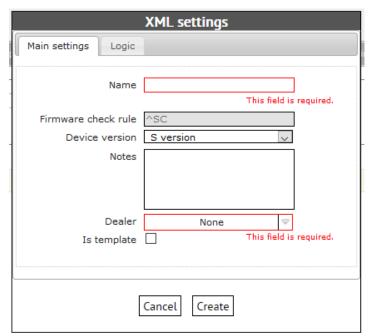

Picture 13. New XML settings main window

In the first window you must set up primary parameters: a) Name; b) Device version (optional); c) Notes (optional); d) Dealer

#### 3.1.6. Device logic

When pressed "logic" tab, functions list will appear. By pressing "plus" symbol in the left side of the functions name, you will add parameters to every function. Parameters quantity is unlimited. As you can see in Picture14, parameters are represented in a code. This code refers to parameters value and its signal condition.

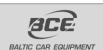

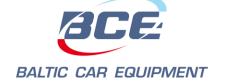

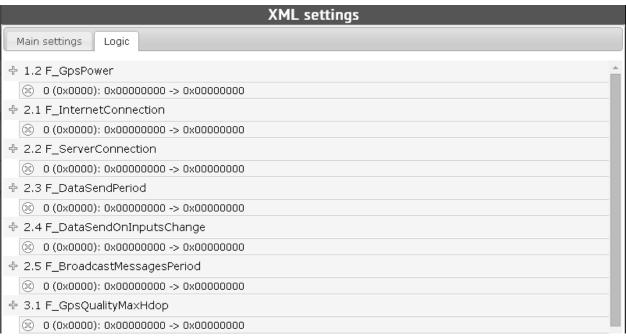

Picture 14. Logic template example

When you add a parameter, second step is to set its value and pick signal conditions (if needed). There are three possible conditions:

In the example below (Picture 15) you can see internet connection configuration. Value is set to "permit" if specific conditions are met (device is not in roaming network; IN1 – motion is detected; IN5 is detected).

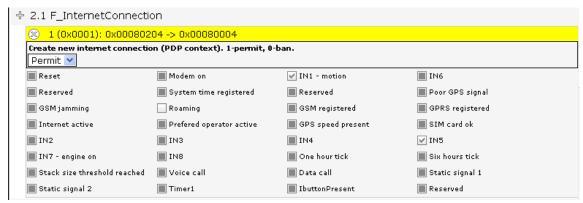

Picture 15. Functions parameter

There are three possible value formats: a) drop box; b) check box; c) numeric value; d) Time interval (made specifically for "TIMER1" function).

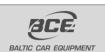

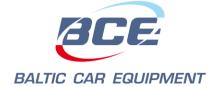

All signal conditions and all functions are described in Table1 and Table2.

Once settings are created, you can easily find them using search tool. Two search filters are available: a) Name; b) Dealer;

In order to avoid the creation of settings from the beginning copy function was added. Open already created settings - "Duplicate" button will appear. This way you will be able to create many setting templates in a short time.

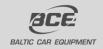

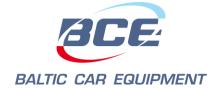

# 3.1.7. Function signals

| Signal name                  | Signal description                                                                                            |  |
|------------------------------|----------------------------------------------------------------------------------------------------|--|
| Reset                        | Turn on temporarily after the system is restarted to indicate the event                                       |  |
| Modem on                     | Modem of the device is enabled                                                                                |  |
| IN1 – motion                 | Virtual input, used for motion detection                                                                      |  |
| IN6                          | Virtual programmable input                                                                                    |  |
| Timer3Threshold              | Special structure for internal timer signal                                                                   |  |
| System time registered       | The device has turned UTC time internally from GPS or internet                                                |  |
| Geozone inside               | Internal, virtual signal for Geozones.                                                                        |  |
| Poor GPS signal              | GPS signal does not meet the minimum requirements according to "F_GpsQualityMaxHdop" and "F_GpsQualityMinSat" |  |
| GSM jamming                  | GSM/DCS jammer is detected and it is disturbing normal use of GSM/DCS service                                 |  |
| Roaming                      | Device is registered to a roaming network                                                                     |  |
| GSM registered               | Device is registered to any network                                                                           |  |
| GPRS registered              | Device is registered to GPRS data services                                                                    |  |
| Internet active              | Device is connected to internet                                                                               |  |
| Preferred operator active    | Device is registered to an operator from the preferred list                                                   |  |
| GPS speed present            | GPS speed detection over 10km/h                                                                               |  |
| SIM card ok                  | SIM card is inserted and PIN code removed                                                                     |  |
| IN2                          | Physical – digital input                                                                                      |  |
| IN3                          | Physical – digital input                                                                                      |  |
| IN4                          | Physical – digital input                                                                                      |  |
| IN5                          | Physical – digital input                                                                                      |  |
| IN7 – engine on              | Virtual input, battery charging detected                                                                      |  |
| IN8                          | Virtual programmable input                                                                                    |  |
| One hour tick                | Every hour for 10 minutes period                                                                              |  |
| Six hour tick                | Every six hours for 10 minutes period                                                                         |  |
| Stack size threshold reached | There is more data in stack than allowed                                                                      |  |
| Voice call                   | Voice call detected, settings locked for 30 minutes                                                           |  |
| Data call                    | Data call detected, settings locked for 30 minutes                                                            |  |
| Static signal 1              | General first static signal                                                                                   |  |
| Static signal 2              | General second static signal                                                                                  |  |
| Timer1                       | Special structure for internal timer signal                                                                   |  |
| IbuttonPresent               | "Dallas key" detected                                                                                         |  |
| Timer2Threshold              | Special structure for internal timer signal                                                                   |  |

Table1. Signal descriptions

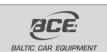

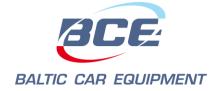

# 3.1.8. Functions

| Functions name                       | Description/value expression                                                                                                    |  |
|--------------------------------------|----------------------------------------------------------------------------------------------------|--|
| 1.1 F_ModemPower                     | GSM modem power mode (on/off)                                                                                                    |  |
| 1.2 F_GpsPower                       | GPS device power mode (on/sleep)                                                                                                    |  |
| 2.1 F_InternetConnection             | Create new internet connection (PDP context*).  Possible values: permit – allows to create new internet session; ban – doesn't allow new internet session, after old one is destroyed from operator side; force disconnect – device destroys internet session immediately; |  |
| 2.2 F_ServerConnection               | Controls connection to server (connect/disconnect after 10 minutes)                                                                                                    |  |
| 2.3 F_DataSendPeriod                 | Period in which data is sent to server (automatic/custom)                                                                                                    |  |
| 2.4 F_DataSendOnInputsChange         | Mask of inputs which may generate data transmission without waiting period timeout (tick a check-box to select desired input)                                                                                                    |  |
| 2.5 F_BroadcastMessagesPeriod        | Broadcast messages without confirmation. Used for data fix and send to server, when frequent transmission is needed.                                                                                                    |  |
| 3.1 F_GpsQualityMaxHdop              | Maximum HDOP* of position to accept it to read (Recommended value – 35)                                                                                                    |  |
| 3.2 F_GpsQualityMinSat               | Minimum satellites count for acceptance to read it                                                                                                    |  |
| 3.3 F_GpsReadPeriod                  | Period in which coordinates are read from GPS and put to internal track filter (never/value=seconds)                                                                                                    |  |
| 3.4 F_MaxTimeBetweenTwoGpsPoints     | Maximum time between two fixed points (never/value=seconds)                                                                                                    |  |
| 3.5 F_GpsCourseChangeFix             | Minimum course change for device to fixate it (value expressed in degrees)                                                                                                    |  |
| 3.6 F_GpsSpeedChangeFix              | Fixation of vehicles speed difference from the last set value (expressed in km/h)                                                                                                    |  |
| 3.7 F_InputsChangeFix                | Registers change of selected input state (tick a check-box to select desired input)                                                                                                    |  |
| 3.8 F_MaxDistanceBetweenTwoGpsPoints | Maximum distance between two gps points. $Min - 0$ ; $Max - 65536$ . Value = meters.                                                                                                    |  |
| 4.1 F_Dataset7_Mask1                 | Selected data will be included into the data packet (chapter 3.1.12)                                                                                                    |  |
| 4.2 F_Dataset7_Mask2                 | Selected FMS-CAN (J1939)* data will be included into the data packet (chapter 3.1.13)                                                                                                    |  |
| 4.3 F_Dataset7_Mask3                 | Selected data will be included into the data packet (chapter 3.1.14)                                                                                                    |  |
| 4.4 F_Dataset7_Mask4                 | Selected data will be included into the data packet (chapter 3.1.15)                                                                                                    |  |

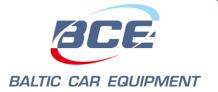

| 4.5 F_Dataset7_Mask5            | Selected data will be included                                                                                                    | ded into the data packet                                                                          |  |
|---------------------------------|----------------------------------------------------------------------------------------------------|---------------------------------------------------------------------------------------------------|--|
|                                 | General bit configuration (tick a check-box to select                                                                                           |                                                                                                   |  |
|                                 | desired function)                                                                                                    |                                                                                                   |  |
| 5.1 E. Canaral Pit Confin       | Battery charge                                                                                                    | enables battery charge<br>connected on ADC6<br>(just for 5.1 version)                             |  |
|                                 | Odometer                                                                                                    | relative odometer                                                                                 |  |
|                                 | Disable position pinning                                                                                                    | position pinning algorithm                                                                        |  |
|                                 | Disable fuel approximation                                                                                                    | fuel approximation on lv11-lv12 and c1-c4 parameters                                              |  |
|                                 | Enable wiegand26                                                                                                    | wiegand26 protocol for<br>RFID readers                                                            |  |
|                                 | Reset Wiegand value                                                                                                    | Conditions to reset <b>wie</b> parameter                                                          |  |
| 5.1 F_GeneralBitConfig          | Disable events                                                                                                    | system logs                                                                                       |  |
|                                 | Disable data sending                                                                                                    | - disables data sending<br>from flash (doesn't<br>affect broadcast<br>messages)                   |  |
|                                 | Enable CAN fuel                                                                                                    | Useful for the vehicle                                                                            |  |
|                                 | approximation                                                                                                    | where fuel level from CAN is not stable                                                           |  |
|                                 | Reset Ibutton value                                                                                                    | resets dallas_id_end<br>parameter                                                                 |  |
|                                 | Continuous odometer mode                                                                                                    | Odometer value is summed up in device memory                                                      |  |
|                                 | IN6 source ADC5                                                                                                    | To change IN6 from ADC3 to ADC5                                                                   |  |
| 5.2 F_VibrationThreshold        | Vibration (IN1) threshold (if value > selected threshold, IN1-motion=1). Used for detecting motion, recommended value - 200                     |                                                                                                   |  |
| 5.3 F_NotDeliveredDataThreshold |                                                                                                    | Stack size threshold to generate signal "Stack size threshold reached". Value expressed in bytes. |  |
| 5.4 F_In8VoltageThreshold       | Power supply voltage threshold. Expressed in volts (if value > threshold, IN8=1)                                                                |                                                                                                   |  |
| 5.5 F_In6VoltageThreshold       | ADC3 voltage threshold. Expressed in volts (if value > threshold, IN6=1)                                                                        |                                                                                                   |  |
| 5.6 F_FrequencyCounterSelect    | Input mask for counter – frequency mode (tick a check-box to select desired input mode). Used for sensors, to work in counter or frequency mode |                                                                                                   |  |
| 5.7.1 F_Can1FunctionSelect      | Selects CAN function. Enables CAN bus reading. Possible values: J1939-FMS; J1939 OBDII*; J1939                                                  |                                                                                                   |  |

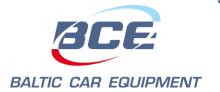

|                                               | T                                                       |  |
|-----------------------------------------------|---------------------------------------------------------|--|
|                                               | FMS ACK; J1939 FMS request; J1939 FMS                   |  |
|                                               | (500kbps); List of light vehicles with CAN bus          |  |
|                                               | support (periodically updated);                         |  |
| 5.7.2 F_Can2FunctionSelect                    | Selects CAN function. Usually used to read              |  |
|                                               | Tachopgraph with FM Tacho.                              |  |
|                                               | RS485* function select. Enables RS485 input reading.    |  |
| 5.8 F_EIA485FunctionSelect                    | Used for LLS*sensors and J1708*. ES4 sensor reading     |  |
|                                               | – EPSILON fuel level sensors. RS485 Keypad. Tyre        |  |
|                                               | pressure sensors.                                       |  |
|                                               | LLS sensor reading – OMNICOMM fuel level sensors        |  |
|                                               | connected via RS232; NMEA output – GPS                  |  |
|                                               | information transfer from our device to external        |  |
|                                               | device; ES2 sensor reading – EPSILON fuel level         |  |
|                                               | sensors; Terminal – device works like communication     |  |
|                                               | terminal between monitoring platform and external       |  |
| 5 0 F D C 2 2 2 2 2 2 2 2 2 2 2 2 2 2 2 2 2 2 | device (sends information in text format); CAN LOG –    |  |
| 5.9 F_RS232FunctionSelect                     | work with additional CAN bus module "CAN-LOG";          |  |
|                                               | RFID TYP A – specific RFID card reader; ADP-400 C       |  |
|                                               | - Rx input is used for communication between FM         |  |
|                                               | Blue and ADP CAN alarm system (just for 5.4 and 5.5     |  |
|                                               | FM Blue+ devices). "6 pin Light 1 Wire power            |  |
|                                               | supply" function is to be used if connecting 1 Wire     |  |
|                                               | sensors to the FM Light devices. Datacold temperature   |  |
|                                               | reading. And more.                                      |  |
| 5.a F_NewConectionsToInternetLimiter          | Limits next possible connection to internet (value      |  |
|                                               | expressed in seconds)                                   |  |
| 5.b F_Timer1                                  | Special structure for internal timer signal             |  |
| 5.c F_Timer1_GMT                              | Used to set GMT value.                                  |  |
| 5.d F_Timer2_Control                          | Special structure for internal timer signal             |  |
| 5.e F_Timer2_Threshold                        | Time threshold expressed in seconds. Used with 5.d      |  |
| 516 T_TIMETZ_TIMESHOID                        | function                                                |  |
|                                               | Function for OUT1 output control. Works in six          |  |
|                                               | modes: off1 – output disabled, but can be controlled    |  |
|                                               | with GPRS commands; on (minus) – enabled; off2 –        |  |
| 5.f F_OUT1_Control                            | disabled; long – long pulses – two long impulses; short |  |
|                                               | – short – short pulses – three short impulses; short –  |  |
|                                               | long – short pulses – one short, one long and one short |  |
|                                               | impulse;                                                |  |
| 5.g F_OUT2_Control                            | Function for OUT2 output control. Works in three        |  |
|                                               | modes: off1 – output disabled, but can be controlled    |  |
| 5.51_0012_conuoi                              | with GPRS commands; on (minus) – enabled; off2 –        |  |
|                                               | disabled;                                               |  |
|                                               | Function for OUT3 output control. Works in three        |  |
| 5.h F_OUT3_Control                            | modes: off1 – output disabled, but can be controlled    |  |
|                                               | with GPRS commands; on (minus) – enabled; off2 –        |  |

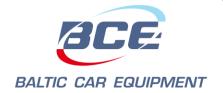

|                              | disabled;                                                                                              |  |
|------------------------------|----------------------------------------------------------------------------------------------------|--|
| 5.i F_DigitalInputsthreshold | Digital input (IN2-IN5) threshold. Min – 0; Max – 40. Value = volts.                                   |  |
| 5.j F_GPS_Speed_Threshold    | GPS speed threshold (GPS speed present). Value = km/h.                                                 |  |
| 5.k F_S1_Control             | Static signal 1 status control (on; off; auto)                                                         |  |
| 5.1 F_S2_Control             | Static signal 2 status control (on; off; auto)                                                         |  |
| 5.m F_Data_Delivery_Watchdog | GSM modem watchdog. Restart is executed if in the fixed period, server hasn't responded to the device. |  |
| 5.ma F_Timer3_Control        | Special structure for internal timer signal                                                            |  |
| 5.ma F_Timer4_Control        | Special structure for internal timer signal                                                            |  |
| 5.na F_Timer3_Threshold      | Time threshold expressed in seconds. Used with 5.ma function                                           |  |
| 5.na F_Timer4_Threshold      | Time threshold expressed in seconds. Used with 5.ma function                                           |  |
| 5.o 1W_Function              | Method of activation and reading of 1Wire input                                                        |  |
| 6.1 Crash Pulse Lenght       | Period of force acting a vehicle (ms)                                                                  |  |
| 6.2 G1 force start value     | Value of G power at starting point                                                                     |  |
| 6.3 G2 force mean value      | Average value of G power during 6.1 period                                                             |  |
| 6.4 F_Dataset4_Timeout       | Period for registering analog inputs using digital filtering method                                    |  |
| 6.5 F_Dataset51_Timeout      | Period for registering FMS-CAN data                                                                    |  |
| 6.6 F_Dataset8_Timeout       | Type8 filter                                                                                           |  |
| 6.7 F_Sms_TrigerMaskRising   | Sms mask value. Sending sms when changing from 0 to 1 (tick a check-box to select desired input)       |  |
| 6.8 F_Sms_TrigerMask_Faling  | Sms mask value. Sending sms when changing from 1 to 0 (tick a check-box to select desired input)       |  |
| 6.9 F_Sms_NextSmsTimeout     | Next sms timeout. Expressed in seconds                                                                 |  |
| 6.a F_Sms_MaxSmsPerHour      | Maximum sms per hour                                                                                   |  |
| 6.b F_AccelerationThreshold  | Threshold of acceleration (G) generating "Modem On" signal                                             |  |
| 6.c F_BrakingThreshold       | Threshold of braking (G) generating "Modem On" signal                                                  |  |
| 6.d F_CorneringThreshold     | Threshold of cornering (G) generating "Modem On" signal                                                |  |
| 7.1 F_Device_Sleep           | Conditions for device to go sleeping an waking up                                                      |  |
| 7.2 F_Sleep_Timeout          | If in 7.1 is set to Wake up on Timeout                                                                 |  |
| 7.3 F_Stay_awake_timeout     | Time to stay awake after waking up after Timeout                                                       |  |

Table 2. Function descriptions

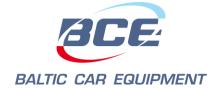

- HDOP horizontal dilution of precision. This gives an indication of precision of the position fix from GPS, based on the satellites it is currently using and its geometry.
- PDP context packet data protocol context is a term used in the mobile wireless network indicating a logical association between an MS (mobile station) and PDN (Public data network) running across a GPRS network. The context defines aspects such as routing, qos (quality of service), security, billing etc.
- FMS-CAN (J1939) "fleet management systems" interface is a standard interface to vehicle data of commercial vehicles. J1939 is a vehicle bus standard used for communication and diagnostics among vehicle components.
- OBD-II on board diagnostics, is an automotive term, referring to a vehicles self-diagnostic and reporting capability. The OBD-II standard specifies the type of diagnostic connector and its pinout, the electrical signaling protocols available, and the messaging format.
- EIA-485, also known as TIA/EIA-485 or RS-485, is a standard defining the electrical characteristics of drivers and receivers for use in balanced digital multipoint systems.
- J1708 standard used for serial communications between ECU (Electronic control unit) on a heavy duty vehicle and also between a computer and a vehicle.
- LLS Liquid level sensor

# 3.1.9. Configuration examples

- 5.1 F\_GeneralBitConfig includes two functions:
  - a) Battery charge
  - b) Odometer

By ticking odometer checkbox, you enable/disable internal odometer, which is represented in device messages and can be used as mileage counter. Internal odometer was calibrated by our engineers on a referenced road and had a deflection of 0.2%.

Battery charge function is needed when external battery is used. When function is enabled, PLUS [+] signal is generated on the "EXT BAT" output. It is advisable to assign IN5 (ignition) condition to this function, that external battery would be charged only when vehicles engine is working.

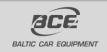

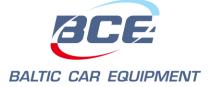

5.3 F\_NotDeliveredDataThreshold. Generates signal – stack size threshold reached. You can use this signal in any other function. Just set the limit of bytes and change condition of your preferred function (1. Not present; 2. Present).

#### Example:

Set the limit of threshold (10000 bytes). Select function 1.1 F\_InternetConnection. Change signal (stack size threshold reached) condition to – "present" (picture4). Result: device connects to internet only when data limit in internal memory is reached.

5.7 F\_CanFunctionSelect. Used for vehicles with CAN bus interface. Select the value from the list depending on protocol which is used in your vehicle.

#### Example:

J1939 FMS – message protocol for bus, truck and trailer market. Working without requests.

J1939 FMS Request – reading J1939 messages only with requests.

J1979 OBD II (On board diagnostics) – standard, that specifies the type of diagnostic connector and its pinout, the electrical signaling protocols available and the messaging format. Uses J1979 protocol.

J1939 FMS ACK – similar to other J1939 protocols, just makes confirmations for successfully transmitted data.

5.8 F\_EIA485FunctionSelect. This function lets you control RS485 interface. It can be used for LLS sensor connection (up to 4 sensors), and Volvo/Renault CAN bus reading.

If you use LLS sensors, select value – "LLS sensor reading" ( 4.3 F\_DataSet7\_Mask3 functions parameters – "LLS group1" and "LLS group2" must be enabled).

"J1708 No FMS gateway" is used for vehicles without gateway, reading with requests. "J1708 FMS gateway reads CAN bus without requests.

5.b F\_Timer1 function generates signal "Timer1", which you can use in any other function as its condition. As you can see in the function window, you can pick "work days" – days, when signal will be active, "Signal on time" – at this specific time signal is activated, "Signal off time" – at this specific time signal is deactivated.

This function could be convenient for clients, whose vehicles work at specific days and hours. Just set the time and change signal condition in preferred functions (f.e. 2.1 F\_InternetConnection or 2.2 F\_ServerConnection).

Function 5.c F\_Timer1\_GMT is used jointly for setting your time zone.

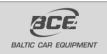

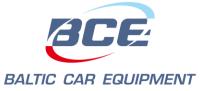

5.d F\_Timer2\_Control and 5.e F\_Timer2\_Threshold forms another set of programmable timer. Timer2 signal is generated and can be chosen from conditions list. Timer2\_Control has the following values:

- a) Pause
- b) Time increment
- c) Time decrement
- d) Reset to 0
- e) Value at 60 sec.
- f) Value at 60 min.

Time increment – time increases every one second.

Time decrement – time decreases every one second.

Reset to 0 – timer is reset to 0.

Value at 60 sec. – timer set for 60 seconds.

Value at 60 min. – timer set for 60 minutes.

Timer2\_Threshold – is a limit expressed in seconds. Just set desirable threshold, pick a value in Timer2\_Control and Timer2 signal is ready to use.

Example. Threshold is set to 40 seconds, value set at 60 seconds (when ibutton present), time decrement (when ibutton not present). It means that when device reads ibutton, timer is set for 60 seconds, user pulls back ibutton – time starts to decrement until reaches 40 seconds limit, then signal is deactivated. Signal is active for 20 seconds, you can use this time to control other preferred function (f.e. OUT1).

In this example three functions was combined. Often it will be used for complex operations.

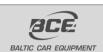

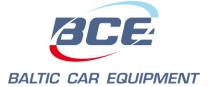

#### 3.1.10.Geozones and Geozone groups

This feature allows to upload Geozones (geofences) into internal device memory. Firstly, in Geozone group tab, a group of geozones must be created.

In Geozones tab, upload (import) your geozones to Configuration manager by clicking "Import geozones from KML". Select the geozone you need and ssigned to the group by clicking "Add selected geozones to group". Created group can be set for a specific device. In that way one or more Geozones will be uploaded to the device. After group is set for a device, function signal "Geozone inside" is ready to use (Picture16). Possible to configure any function depending on this signal (connect to internet/server; activate output; turn on/off GPS).

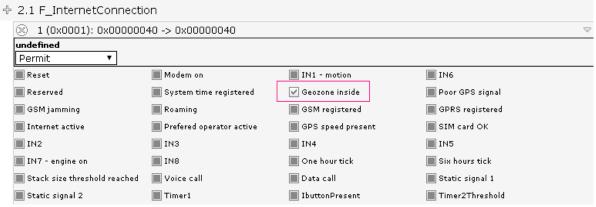

Picture 16. Geozone inside

#### Notes.

- Geozones can only be imported in KML format
- Geozones must be polygon type
- Device can write in its internal memory up to 2000 points
- Configuration manger will show number of points for a specific Geozone, its status (valid/not valid) and every zone size.

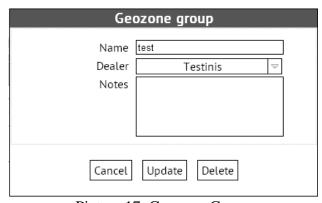

Picture 17. Geozone Group

BCE devices at the moment support operating in three types of zones: Geozone inside, Double geozone inside, Outside of geozone.

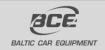

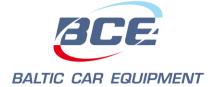

#### 3.1.11.Dallas ID lists

This tool allows to create Dallas ID list/group, which will be uploaded to the device. Dallas ID is an identification number, usually used to identify drivers. This list of specific numbers allows device to recognize identification key and execute a command depending on it. Possible to enter one or more ID into the list(Picture18).

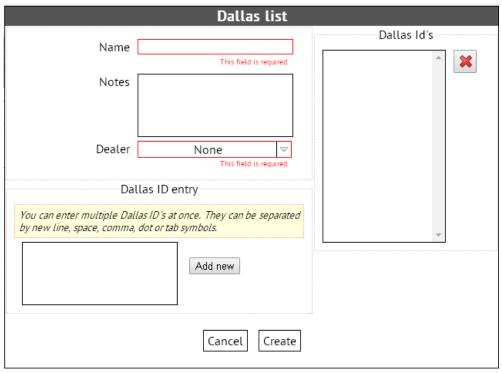

Picture 18. Dallas ID list

#### Notes.

- Dallas ID must be entered in HEX format
- One device can support up to 100 identification numbers
- Additional equipment must be connected to the device (1-wire reader)

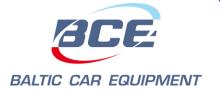

### 3.1.12. Dataset7\_Mask1 description table

| Parameter      | Description                                                                          |                                               |  |
|----------------|--------------------------------------------------------------------------------------|-----------------------------------------------|--|
|                | This parameter i                                                                     | ncludes:                                      |  |
| Coordinates    | Longitude                                                                            | HDOP                                          |  |
|                | Latitude                                                                             | Course                                        |  |
|                | Speed                                                                                | Altitude                                      |  |
|                | Satellites                                                                           | Odometer                                      |  |
| Digital inputs | IN1 – IN16. Cor                                                                      | ntrol of physical and virtual digital inputs. |  |
| ADC1           | Reserved                                                                             |                                               |  |
| ADC2           | Board voltage. S                                                                     | hown as adc12 in wialon                       |  |
| ADC3           | Analog input. Pl                                                                     | nysically shares same pin with OUT2.          |  |
| ADC4           | Analog input. Pl                                                                     | nysically shares same pin with IN2            |  |
| ADC5           | Analog input                                                                         |                                               |  |
| ADC6           | Battery voltage. Shown as adc16 in wialon                                            |                                               |  |
| ADC7           | Reserved                                                                             |                                               |  |
| ADC8           | Reserved                                                                             |                                               |  |
| c1,c2          | Counter/Frequency parameters group. Represents IN2, IN3 inputs.                      |                                               |  |
| c3,c4          | Counter/Frequency parameters group. Represents IN4, IN5 inputs.                      |                                               |  |
| LVL1           | Used for analog sensors connection. Represents ADC3 input. Shows approximated value. |                                               |  |
| LVL2           | Used for analog sensors connection. Represents ADC4 input. Shows approximated value. |                                               |  |
|                | This parameter i                                                                     | ncludes:                                      |  |
|                | mcc (mobile country code)                                                            |                                               |  |
|                | mnc (mobile network code)                                                            |                                               |  |
| GSM info       | lac (local area code)                                                                |                                               |  |
|                | cell_id (ID of station to which device is connected at the moment)                   |                                               |  |
|                | gsm_lvl (strength of GSM signal [dBm])                                               |                                               |  |
|                | ta (distance to nearest station)                                                     |                                               |  |

Table3. Dataset

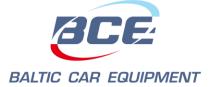

#### 3.1.13. Dataset7\_Mask2 description table. FMS-CAN (J1939)

| Parameter          | Description                                                                                                    |                                         |  |
|--------------------|----------------------------------------------------------------------------------------------------|-----------------------------------------|--|
| Wheel speed        | Speed of the vehicle as calculated from wheel or tail-shaft speed.                                                                 |                                         |  |
| Acceleration pedal | The ratio of actual position of the analogue engine speed/torque request input device to the maximum position of the input device. |                                         |  |
| Total fuel         | Accumulated amount of fuel                                                                                                    | used during vehicle operation.          |  |
| Fuel level sensor  | Ratio of volume of fuel to the                                                                                                    | total volume of fuel storage container. |  |
| Tachometer         | Engine speed                                                                                                    |                                         |  |
| Engine hours       | Accumulated time of operation                                                                                                    | on of engine.                           |  |
| Mileage            | Distance travelled.                                                                                                    |                                         |  |
| Engine temp.       | Temperature of liquid found i                                                                                                    | in engine cooling system.               |  |
| Fuel level[2]      | When Fuel Level 2 is used, Fuel Level 1 represents the fuel level in the primary or left-side fuel storage container.              |                                         |  |
| Engine load        | Engine percent load at current speed                                                                                               |                                         |  |
| Service distance   | The distance which can be travelled by the vehicle before the next service inspection is required.                                 |                                         |  |
|                    | This parameter includes:                                                                                                    |                                         |  |
|                    | Driver1 working state                                                                                                    | Driver2 working state                   |  |
|                    | Vehicle motion                                                                                                    | System event                            |  |
| TCO1*              | Driver1 time related status                                                                                                    | Driver2 time related status             |  |
| 1001               | Driver1 card                                                                                                    | Driver2 card                            |  |
|                    | Handling information                                                                                                    | Tachograph performance                  |  |
|                    | Tachograph vehicle speed                                                                                                    | Direction indicator                     |  |
|                    | Vehicle overspeed                                                                                                    | Reserved                                |  |
| Air temp.          | Temperature of air surrounding vehicle.                                                                                            |                                         |  |
| Driver ID          | Driver identification. The driver ID is only available if a digital tachograph is present                                          |                                         |  |
| Fuel rate          | Amount of fuel consumed by engine per unit of time                                                                                 |                                         |  |

Table 4. Dataset Mask2

#### TCO1 - Tachograph

- Vehicle motion indicates whether motion of the vehicle is detected or not.
- Vehicle overspeed indicates whether the vehicle is exceeding the legal speed limit set in the tachograph.
- Driver card indicates the presence of a driver card.
- Driver time related status indicates if the driver approaches or exceeds working time limits (or other limits).
- Direction indicator indicates the direction of the vehicle.

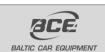

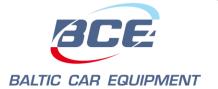

- Tachograph performance indicates the tachograph performance; including electronic or mechanical analysis, instrument analysis, speed sensor analysis, mass storage analysis and printer analysis.
- Handling information indicates that handling information is present.
- System event indicates that a tachograph event has occurred. This may include power supply interruption, interruption of the speed sensor, incorrect data on the driver card, driving without a driving card, illegal removal of a driver card, insertion of a driver card during driving, and time adjustment.

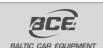

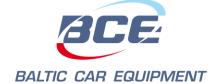

# 3.1.14. Dataset7\_Mask3 description table

| Parameter              | Description                                                    |                                       |
|------------------------|----------------------------------------------------------------|---------------------------------------|
| J1939 fuel economy     | Current fuel economy at current vehicle velocity               |                                       |
| I1020 fuel consumption | Accumulated amount of fuel used during vehicle operation. High |                                       |
| J1939 fuel consumption | resolution used for calculations and fl                        | eet management systems.               |
| J1939 axle weight      | Total mass imposed by the tires on th                          | e road surface at the specified axle. |
| J1939 mil status       | malfunction light                                              |                                       |
| J1939 DTC1-10          | Not used yet                                                   |                                       |
|                        | This parameter includes:                                       |                                       |
|                        | Armed                                                          | Locked                                |
|                        | Drivers front door                                             | Drivers back door                     |
|                        | Passengers front door                                          | Passengers back door                  |
| CarInPhone             | Bonnet                                                         | Trunk                                 |
|                        | Alarm                                                          | Shock sensor                          |
|                        | External                                                       | Tilt sensor                           |
|                        | Original alarm                                                 | Ignition                              |
|                        | Service                                                        | Ignore                                |
| 1-Wire ID              | Connection for i-button                                        |                                       |
| 1-Wire Temp            | Connection for temperature sensor                              |                                       |
| 1-Wire Humidity        | Connection for humidity sensor                                 |                                       |
| LLS Group1             | LLS sensor parameters                                          |                                       |
| LLS Group2             | LLS sensor parameters                                          |                                       |
|                        | This parameter includes:                                       |                                       |
|                        | Malfunction indicator lamp                                     | calculated engine load value          |
|                        | Engine coolant temperature                                     | Fuel pressure                         |
|                        | Short term fuel trim bank1                                     | Long term fuel trim bank1             |
| J1979 Group1           | Short term fuel trim bank2                                     | Long term fuel trim bank2             |
| 31979 Gloup1           | Intake manifold absolute pressure (MAP)                        | Engine RPM                            |
|                        | Vehicle speed                                                  | Intake air temperature                |
|                        | MAF (mass air flow) air flow rate                              | Throttle position                     |
|                        | Fuel level input                                               | Fuel rail pressure                    |
| J1979 DTC1-10          | Not used yet                                                   | ·                                     |
|                        | This parameter includes:                                       |                                       |
| 11700 0 1              | Engine hours                                                   |                                       |
| J1708 Group1           | Total fuel used                                                |                                       |
|                        | Fuel level                                                     |                                       |
| Driving quality matrix | Special parameters for driving quality                         | vevaluation                           |

Table 5. Dataset

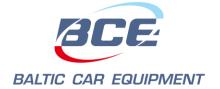

# ${\bf 3.1.15.\ Data Set7\_Mask4\ Description\ table}$

| Parameter               | Description                                      |
|-------------------------|--------------------------------------------------|
| Wiegand26 ID            | Parameter for RFID, using wiegand26 protocol     |
| LLS Group3              | LLS parameter group. Up to 14 LLS sensors        |
|                         | using RS485. Enables parameters from 5 to 14.    |
| CAN fuel consumption    | instantaneous fuel consumption. Works only       |
|                         | from 5.4 version                                 |
| Axle group              | Represents up to 5 axle parameters (depending on |
|                         | vehicle)                                         |
| AddBlue                 | Diesel exhaust fluid level (CAN bus)             |
| Previous digital inputs | Previous digital input value (I/O)               |
| Acceleration max values | Special structure for driving quality evaluation |
| Mobileye data           | Mobileye security system support (CAN bus)       |
| 1 Wire temp sensors     | Several temperature sensors' ID and value        |
| Tacho drivers ID        | Driver's ID from tachograph                      |
| Tacho odometer          | Odometer data from tachograph                    |
| Data cold temperatures  | Temperatures from Datacold equipment             |
| RPM limit timer         | Measuring the duration of over RPM               |
| Crash data              | Measuring special accelerometer's parameters     |

Table 6. Dataset Mask4

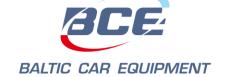

# 4. Annex 3. Connecting additional sensors. Wiring diagrams

### 1. LLS fuel sensor (one sensor, frequency mode)

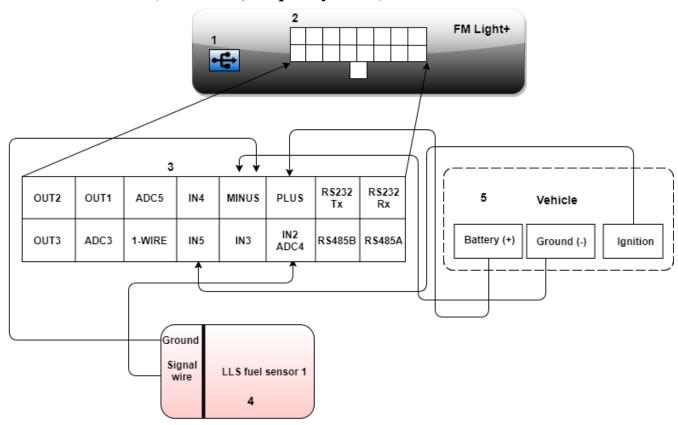

Picture 3. FM Light+ – LLS interconnection

Table3. Short description table

| No. | Description                                 |
|-----|---------------------------------------------|
| 1   | USB connection                              |
| 2   | Socket 2x8 pins                             |
| 3   | Socket 2x8 pins (No. 4) with each pins name |
| 4   | LLS fuel sensor                             |
| 5   | Wires which connects to vehicle             |

Note. When using frequency mode digital inputs must be enabled.

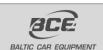

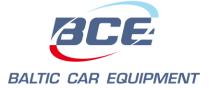

# 2. LLS fuel sensor (two sensors, frequency mode)

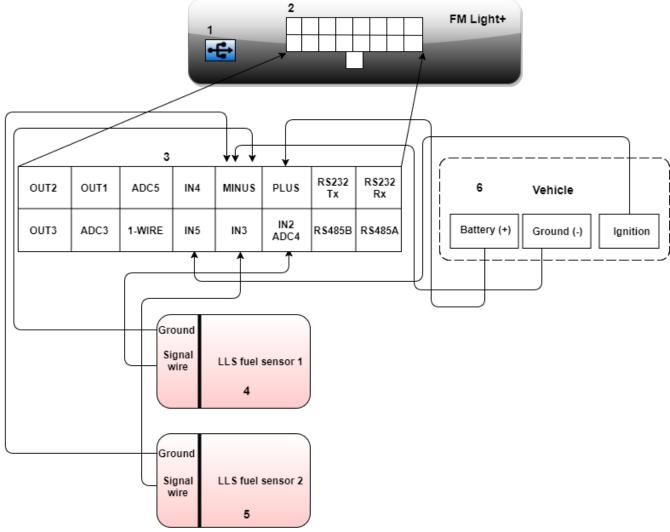

Picture 4. FM Light+ – LLS interconnection

Table4. Short description table

| No. | Description                                 |
|-----|---------------------------------------------|
| 1   | USB connection                              |
| 2   | Socket 2x8 pins                             |
| 3   | Socket 2x8 pins (No. 4) with each pins name |
| 4   | LLS fuel sensor                             |
| 5   | LLS fuel sensor                             |
| 6   | Wires which connects to vehicle             |

Note. When using frequency mode digital inputs must be enabled.

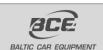

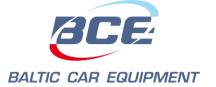

# 3. LLS fuel sensor (one sensor, analog mode)

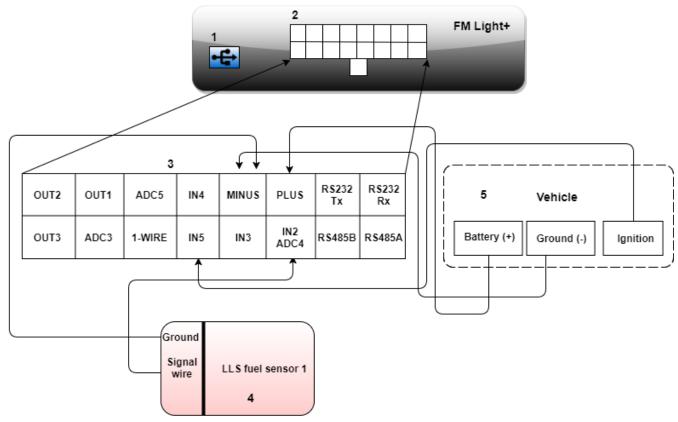

Picture 5. FM Light+ – LLS interconnection

Table5. Short description table

| No. | Description                                 |
|-----|---------------------------------------------|
| 1   | USB connection                              |
| 2   | Socket 2x8 pins                             |
| 3   | Socket 2x8 pins (No. 4) with each pins name |
| 4   | LLS fuel sensor                             |
| 5   | Wires which connects to vehicle             |

Note. When using analog mode, analog inputs must be enabled (ADC4 –LVL1).

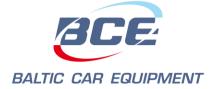

# 4. LLS fuel sensor (two sensors, analog mode)

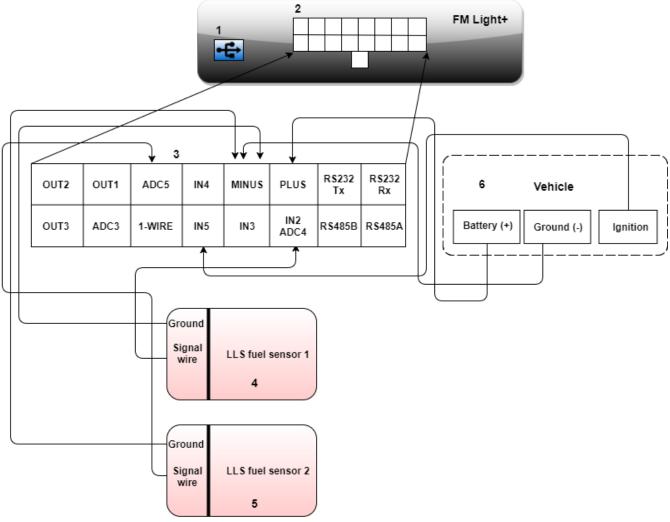

Picture 6. FM Light+ – LLS interconnection

Table6. Short description table

| No. | Description                                 |
|-----|---------------------------------------------|
| 1   | USB connection                              |
| 2   | Socket 2x8 pins                             |
| 3   | Socket 2x8 pins (No. 4) with each pins name |
| 4   | LLS fuel sensor                             |
| 5   | LLS fuel sensor                             |
| 6   | Wires which connects to vehicle             |

Note. When using analog mode, analog inputs must be enabled (ADC4-LVL1; ADC5-LVL2).

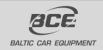

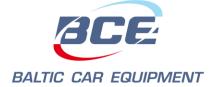

### **5.** LLS fuel sensor (EIA 485/ RS485)

- You can connect up to fourteen sensors to one FM Light+ device.
- Speed of data transmission needs to be 19200 bits per second.
- Device reads data stored only at these addresses: address=1; address=2; address=3; address=4;

Table 7. Short description table

| No. | Description                                 |
|-----|---------------------------------------------|
| 1   | USB connection                              |
| 2   | Socket 2x8 pins                             |
| 3   | Socket 2x8 pins (No. 4) with each pins name |
| 4   | Wires which connects to vehicle             |
| 5   | LLS fuel sensor 1                           |
| 6   | LLS fuel sensor 2                           |
| 7   | LLS fuel sensor 3                           |
| 8   | LLS fuel sensor 4                           |

Note. Sensors are connected into sequential circuit. Number of sensors is optional (from 1 to 14).

| 1. Power source | 3. RS232 (Tx) | 5. EIA485 line (A) |
|-----------------|---------------|--------------------|
| 2. Ground       | 4. RS232 (Rx) | 6. EIA485 line (B) |

Picture 7. LLS model 20160 pinout with output numbers

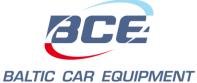

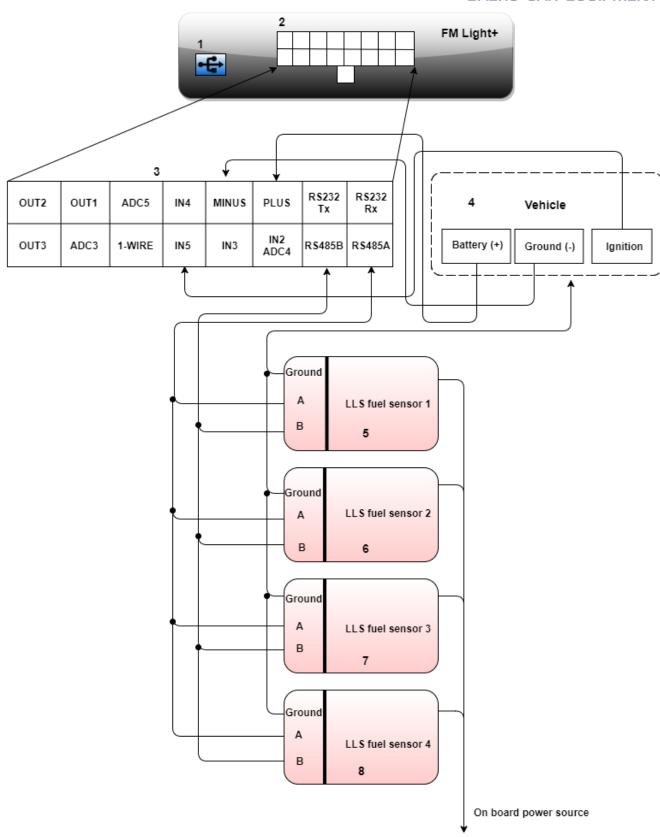

Picture 8. FM Light+ – LLS interconnection

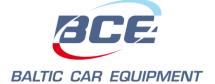

### 6. LLS fuel sensor (RS232)

Table 8. Short description table

| No. | Description                                 |
|-----|---------------------------------------------|
| 1   | USB connection                              |
| 2   | Socket 2x8 pins                             |
| 3   | Socket 2x8 pins (No. 4) with each pins name |
| 4   | LLS fuel sensor                             |
| 5   | Wires which connects to vehicle             |

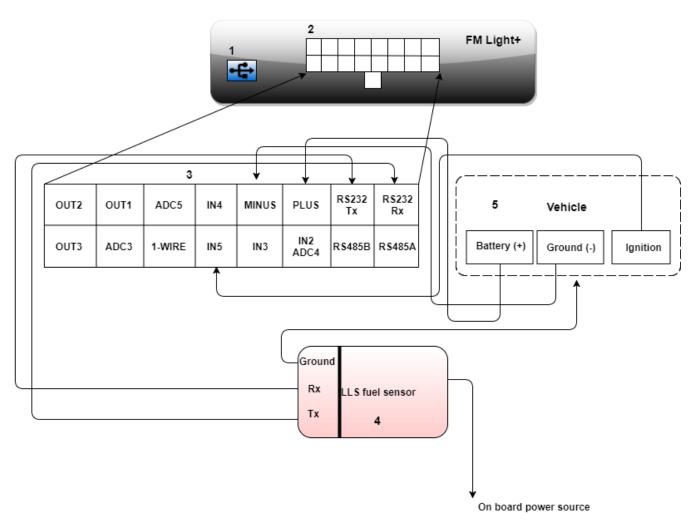

Picture 9. FM Light+ – LLS interconnection

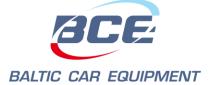

#### 8. iButton

Table 11. Short description table

| No. | Description                                 |
|-----|---------------------------------------------|
| 1   | USB connection                              |
| 2   | Socket 2x8 pins                             |
| 3   | Socket 2x8 pins (No. 4) with each pins name |
|     | (FM Light+)                                 |
| 4   | iButton                                     |
| 5   | Reader                                      |
| 6   | Wires which connects to vehicle             |

- Resistor is needed
- Data is transmitted through one wire (1-WIRE protocol)
- Using different iButton, connection scheme can differ from the given below (Picture 10.)
- There is two ground wires from the reader

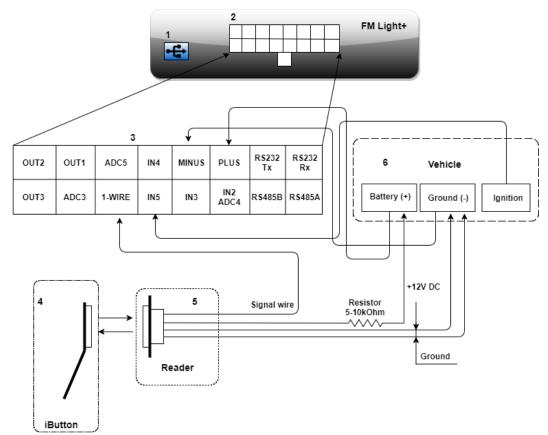

Picture 12. Ibutton connection

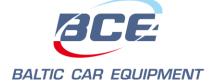

### 9. 1-WIRE temperature sensor

Table 12. Short description table

| No. | Description                                 |
|-----|---------------------------------------------|
| 1   | USB connection                              |
| 2   | Socket 2x8 pins                             |
| 3   | Socket 2x8 pins (No. 4) with each pins name |
|     | (FM Light+)                                 |
| 4   | Thermocouple                                |
| 5   | Wire shield                                 |
| 6   | Wires which connects to vehicle             |

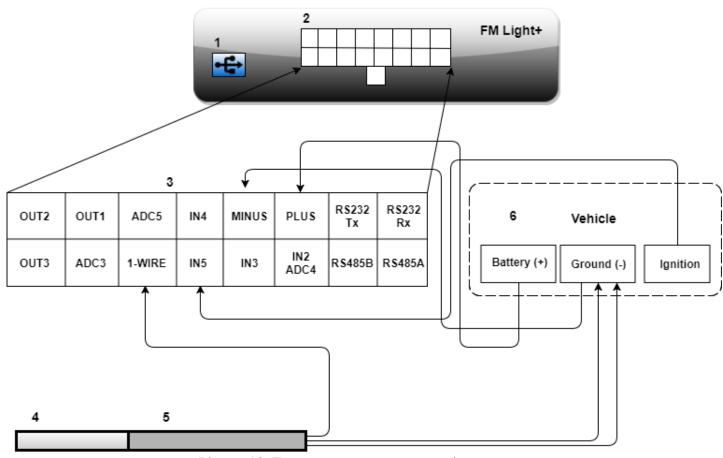

Picture 13. Temperature sensor connection

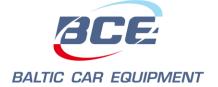

### 10. ES4 fuel level sensor connection via RS485

- You can connect up to four sensors to one FM Light+ device.
- Speed of data transmission needs to be 19200 bits per second.
- Device reads data stored only at these addresses: address=1; address=2; address=3; address=4;

Table 16. Short description table

| No. | Description                                 |
|-----|---------------------------------------------|
| 1   | USB connection                              |
| 2   | Socket 2x8 pins                             |
| 3   | Socket 2x8 pins (No. 4) with each pins name |
| 4   | Wires which connects to vehicle             |
| 5   | ES4 fuel sensor 1                           |
| 6   | ES4 fuel sensor 2                           |
| 7   | ES4 fuel sensor 3                           |
| 8   | ES4 fuel sensor 4                           |

Note. Sensors are connected into sequential circuit. Number of sensors is optional (from 1 to 4).

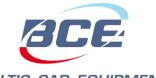

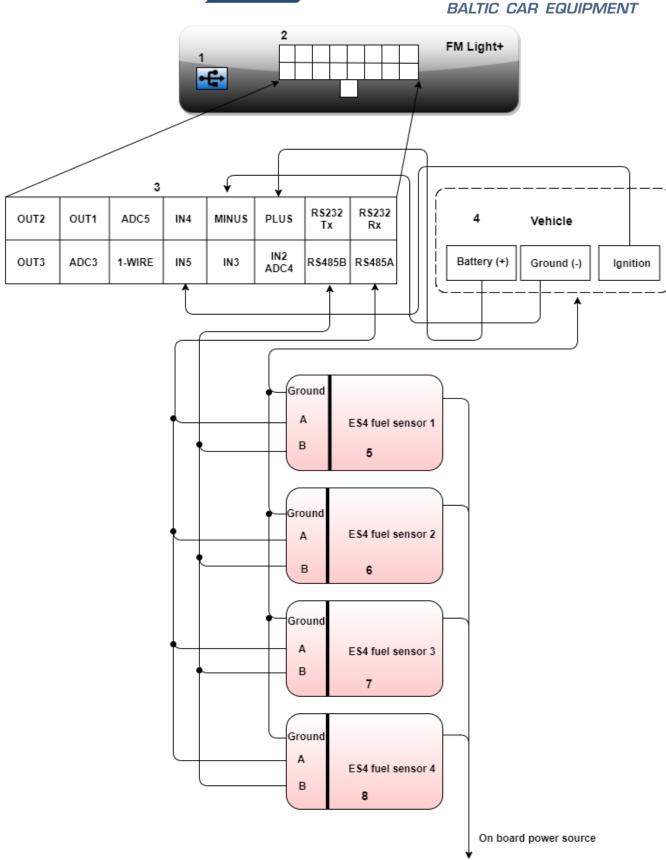

Picture 17. FM Light+ – ES4 interconnection

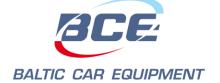

# 11. ES2 fuel level sensor connection via RS232 (one sensor)

Table 17. Short description table

| No. | Description                                 |
|-----|---------------------------------------------|
| 1   | USB connection                              |
| 2   | Socket 2x8 pins                             |
| 3   | Socket 2x8 pins (No. 4) with each pins name |
| 4   | ES2 fuel sensor                             |
| 5   | Wires which connects to vehicle             |

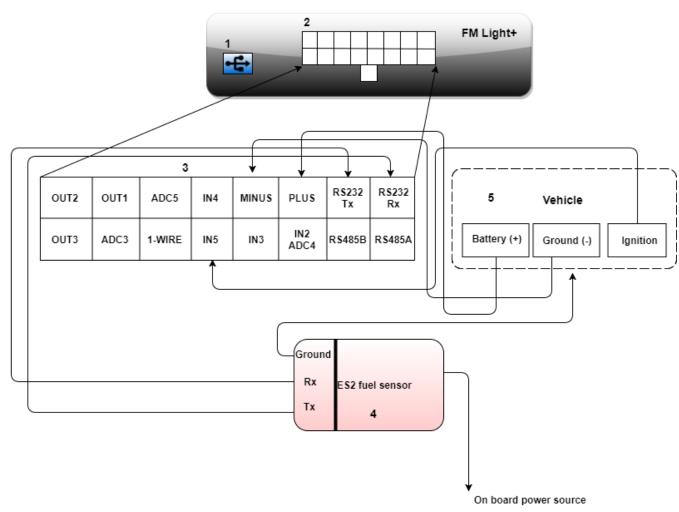

Picture 18. FM Light+ – ES2 interconnection